ATTENTION: Refer to the appropriate shop manual for your vehicle to obtain specific service procedures for this part. If you do not have a service manual or lack the skill to install this part, it is recommended that you seek the services of a qualified technician. Pay special attention to all cautions and warnings included in the shop manual. Read and follow all instructions carefully.

### **NOTE: ORIGINAL TEHCM UNIT MUST BE INSTALLED ON THE VEHICLE**

**NOTA: LA UNIDAD TEHCM ORIGINAL DEBE ESTAR INSTALADA EN EL VEHÍCULO**

**NOTE : L'APPAREIL TEHCM ORIGINAL DOIT ÊTRE INSTALLÉ DANS LE VÉHICULE**

**Instructions**

**Instrucciones**

**Directives**

**STEP 1:** Battery charger MUST be hooked up to the vehicle before the TEHCM Software Transfer Tool can be used.

**PASO 1:** EL cargador de batería DEBE estar conectado al vehículo antes de poder usar la herramienta de transferencia de Software de TEHCM.

**ÉTAPE 1 :** Le chargeur de batterie DOIT être raccordé au véhicule avant que l'outil de transfert de logiciels TEHCM soit utilisée.

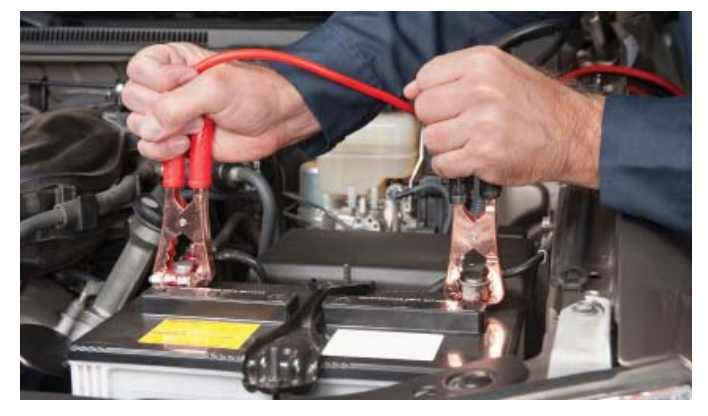

**TEHCM Read Cycle:**

**Ciclo de lectura TEHCM:**

**Cycle de lecture pour TEHCM :**

**STEP 2:** TEHCM Software Transfer Tool switch should be in the Read Position (to the left).

**PASO 2:** El interruptor del programador TEHCM debe estar en la posición de lectura (hacia la izquierda).

**ÉTAPE 2 :** L'interrupteur l'outil de transfert de logiciels TEHCM doit être dans la position Lecture (à gauche).

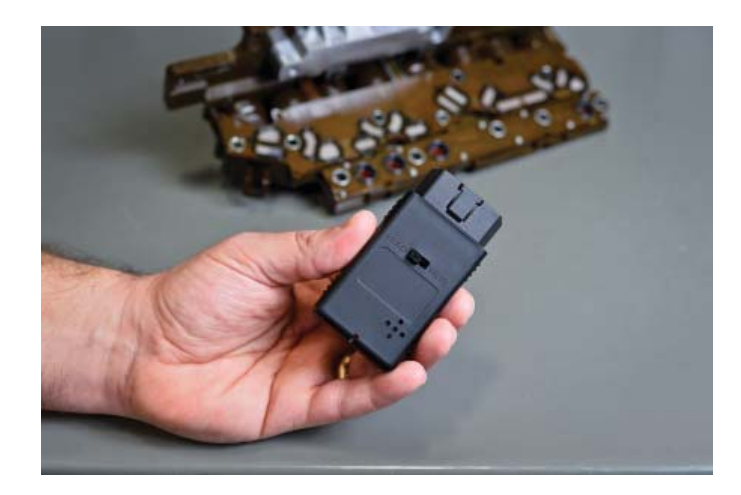

#### Disclaimer:

Even though every attempt is made to ensure this information is complete and accurate, it is impossible to account for all possible circumstances or situations. Please consult with a qualified auto technician before attempting to perform any work you are not qualified to do. Automobiles can be hazardous to work on; be sure to take all necessary safety precautions. Failure to do so may result in property damage or personal injury. Certain motor vehicle standards and performance requirements may apply to your motor vehicle (such as Federal Motor Vehicle Safety Standards by the National Highway Traffic Safety Administration). Be sure that your work is performed in accordance with such standards and that you do not disable any motor vehicle safety feature.

> **©2016 Dorman Products, Inc.**  No reproductions in whole or in part without prior written approval.

**ATTENTION:** Refer to the appropriate shop manual for your vehicle to obtain specific service procedures for this part. If you do not have a service manual or lack the skill to install this part, it is recommended that you seek the services of a qualified technician. Pay special attention to all cautions and warnings included in the shop manual. Read and follow all instructions carefully.

**STEP 3:** Turn the ignition to the ON Position.

**PASO 3:** Gire la llave de encendido hasta la posición ON.

**ÉTAPE 3 :** Allumez le véhicule.

**STEP 4:** Plug the Software Transfer Tool into the OBDII Port.

**PASO 4:** Enchufe la herramienta de transferencia de Software en el puerto OBDII.

**ÉTAPE 4 :** Branchez l'outil de transfert de logiciels dans le port OBDII.

**STEP 5:** The LED Light will illuminate and 5 beeps will occur within 30 seconds. Once you hear the 5 beeps, the LED light will illuminate RED and will flash. The TEHCM is now in READ Mode. **NOTE:** DO NOT REMOVE THE SOFTWARE TRANSFER TOOL DURING READ MODE.

**PASO 5:** Se encenderá el LED y escuchará 5 pitidos dentro de los 30 segundos. Una vez que haya escuchado los 5 pitidos, el LED se volverá ROJO y parpadeará. El TEHCM ahora está en modo LECTURA. **NOTA:** NO REMUEVA LA HERRAMIENTA DE TRANSFERENCIA DE SOFTWARE DURANTE EL MODO DE LECTURA.

**ÉTAPE 5 :** Le voyant à DEL s'illuminera et vous entendrez 5 tonalités en 30 secondes. Une fois que vous entendez les 5 tonalités, le voyant à DEL s'illuminera en ROUGE et clignotera. Le TEHCM est maintenant en mode de LECTURE. **AVIS :** NE PAS RETIRER L'OUTIL DE TRANSFERT DE LOGICIELS ALORS QUE LE TEHCM EST EN MODE DE LECTURE.

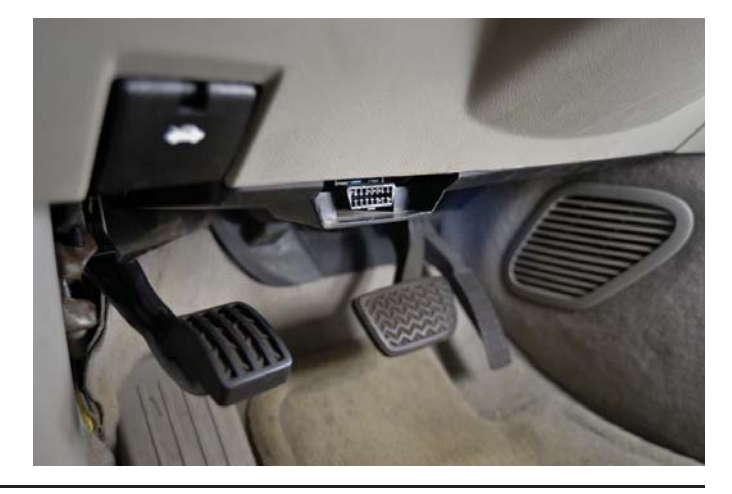

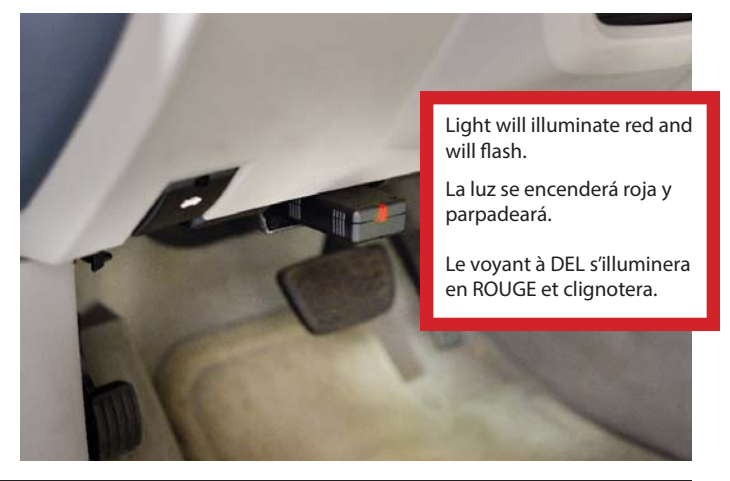

**STEP 6:** The read cycle will occur for 5-10 minutes and when it is complete, the Software Transfer Tool will beep and the LED light will stop blinking and illuminate GREEN.

**PASO 6:** El ciclo de lectura durará 5-10 minutos, y al terminar escuchará un pitido y el LED dejará de parpadear y se encenderá VERDE.

**ÉTAPE 6 :** Le cycle de lecture durera environ 5-10 minutes et lorsqu'il se termine, l'outil de transfert de logiciels émettra une tonalité et le voyant à DEL cessera de clignoter et s'illuminera en VERT.

**STEP 7:** Turn the ignition off.

**PASO 7:** Gire la llave de ignición a la posición OFF.

**ÉTAPE 7 :** Éteignez le véhicule.

Disclaimer:

Even though every attempt is made to ensure this information is complete and accurate, it is impossible to account for all possible circumstances or situations. Please consult with a qualified auto technician before attempting to perform any work you are not qualified to do. Automobiles can be hazardous to work on; be sure to take all necessary safety precautions. Failure to do so may result in property damage or personal injury. Certain motor vehicle standards and performance requirements may apply to your motor vehicle (such as Federal Motor Vehicle Safety Standards by the National Highway Traffic Safety Administration). Be sure that your work is performed in accordance with such standards and that you do not disable any motor vehicle safety feature.

**©2016 Dorman Products, Inc.** 

No reproductions in whole or in part without prior written approval.

**ATTENTION:** Refer to the appropriate shop manual for your vehicle to obtain specific service procedures for this part. If you do not have a service manual or lack the skill to install this part, it is recommended that you seek the services of a qualified technician. Pay special attention to all cautions and warnings included in the shop manual. Read and follow all instructions carefully.

**STEP 8:** Remove the Software Transfer Tool from the OBDII port.

**PASO 8:** Saque la herramienta de transferencia de Software del puerto OBDII.

**ÉTAPE 8 :** Retirez l'outil de transfert de logiciels du port OBDII.

**STEP 9:** After 30 seconds, remove the battery charger. The read cycle is now complete.

**PASO 9:** Remueva el cargador de batería después de 30 segundos. El ciclo de lectura se ha completado.

**ÉTAPE 9 :** Après 30 secondes, retirez le chargeur de batterie. Le cycle de lecture est maintenant terminé.

**STEP 10:** Install Remanufactured TEHCM.

**PASO 10:** Instale el TEHCM reacondicionado.

**ÉTAPE 10 :** Installez le TEHCM re-manufacturé.

**STEP 11:** After the Remanufactured TEHCM is installed, hookup the battery charger to the vehicle.

**PASO 11:** Luego de instalar el TEHCM reacondicionado, conecte el cargador de batería al vehículo.

**ÉTAPE 11 :** Une fois le TEHCM re-manufacturé installé, raccordez le chargeur de batterie au véhicule.

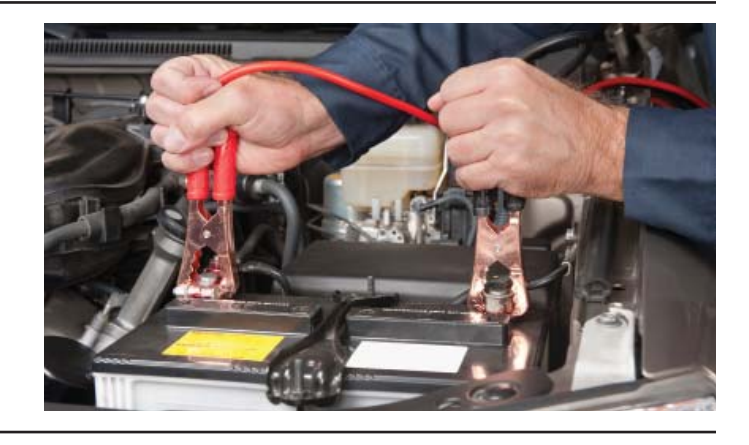

#### **TEHCM Write Cycle:**

**Ciclo de escritura TEHCM:**

**Cycle de copiage pour TEHCM :**

**STEP 12:** TEHCM Software Transfer Tool switch should be in the Write Position (to the Right).

**PASO 12:** El interruptor del programador TEHCM debe estar en la posición de escritura (hacia la derecha).

**ÉTAPE 12 :** L'interrupteur l'outil de transfert de logiciels TEHCM doit être dans la position Copiage (à droite).

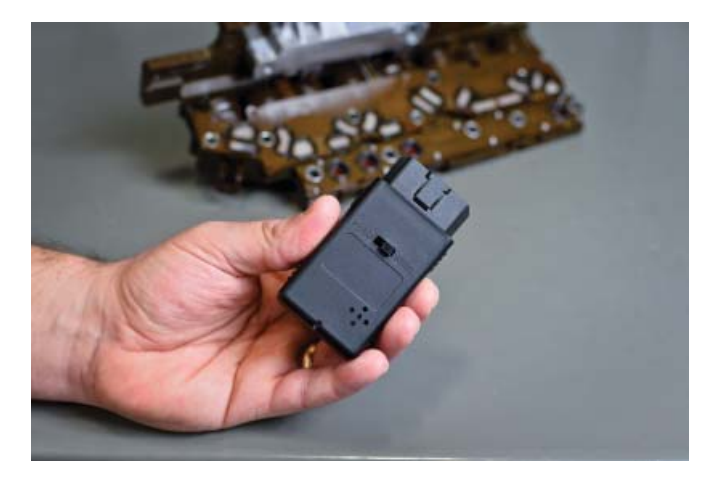

#### Disclaimer:

Even though every attempt is made to ensure this information is complete and accurate, it is impossible to account for all possible circumstances or situations. Please consult with a qualifi ed auto technician before attempting to perform any work you are not qualified to do. Automobiles can be hazardous to work on; be sure to take all necessary safety precautions. Failure to do so may result in property damage before attempting or personal injury. Certain motor vehicle standards and performance requirements may apply to your motor vehicle (such as Federal Motor Vehicle Safety Standards by the National Highway Traffic Safety Administration). Be sure that your work is performed in accordance with such standards and that you do not disable any motor vehicle safety feature.

> **©2016 Dorman Products, Inc.**  No reproductions in whole or in part without prior written approval.

**ATTENTION:** Refer to the appropriate shop manual for your vehicle to obtain specific service procedures for this part. If you do not have a service manual or lack the skill to install this part, it is recommended that you seek the services of a qualified technician. Pay special attention to all cautions and warnings included in the shop manual. Read and follow all instructions carefully.

**STEP 13:** Turn the ignition to the ON Position.

**PASO 13:** Gire la llave de encendido hasta la posición ON.

**ÉTAPE 13 :** Allumez le véhicule.

**STEP 14:** Plug the Software Transfer Tool into the OBDII Port.

**PASO 14:** Enchufe la herramienta de transferencia de Software en el puerto OBDII.

**ÉTAPE 14 :** Branchez l'outil de transfert de logiciels dans le port OBDII.

**STEP 15:** The LED light will illuminate and 5 beeps will occur within 30 seconds. Once you hear the 5 beeps, the LED light will illuminate RED and will flash. The TEHCM is now in WRITE Mode. **NOTE:** DO NOT REMOVE THE SOFTWARE TRANSFER TOOL DURING WRITE MODE.

**PASO 15:** Se encenderá el LED y escuchará 5 pitidos dentro de los 30 segundos. Una vez que haya escuchado los 5 pitidos, el LED se volverá ROJO y parpadeará. El TEHCM ahora está en modo ESCRITURA. **NOTA:** NO REMUEVA LA HERRAMIENTA DE TRANSFERENCIA DE SOFTWARE DURANTE EL MODO DE ESCRITURA.

**ÉTAPE 15 :** Le voyant à DEL s'illuminera et vous entendrez 5 tonalités en 30 secondes. Une fois que vous entendez les 5 tonalités, le voyant à DEL s'illuminera en ROUGE et clignotera. Le TEHCM est maintenant en mode de COPIAGE. **AVIS :** NE PAS RETIRER L'OUTIL DE TRANSFERT DE LOGICIELS ALORS QUE LE TEHCM EST EN MODE DE COPIAGE.

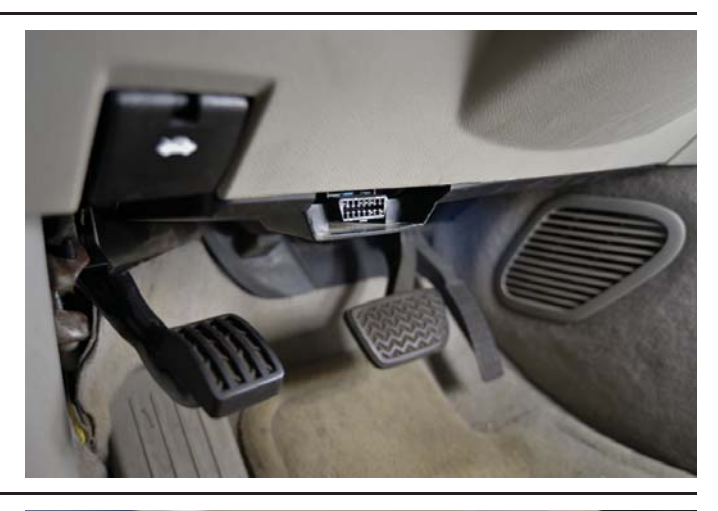

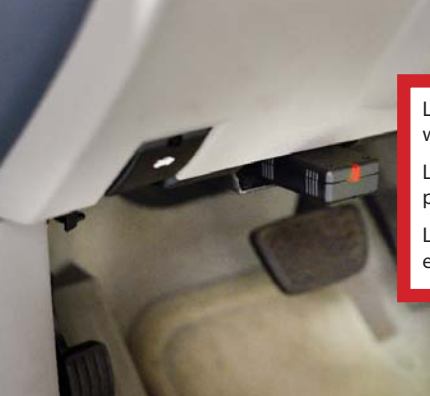

Light will illuminate red and will flash.

La luz se encenderá roja y parpadeará.

Le voyant à DEL s'illuminera en ROUGE et clignotera.

**STEP 16:** The write cycle will occur for 5-10 minutes and when it is complete, the Software Transfer Tool will sound a long beep and the LED light will illuminate GREEN.

**PASO 16:** El ciclo de escritura durará 5-10 minutos, y al terminar escuchará un pitido largo y el LED se encenderá VERDE.

**PASO 16:** El ciclo de escritura durará 5-10 minutos, y al terminar escuchará un pitido largo y el LED se encenderá VERDE.

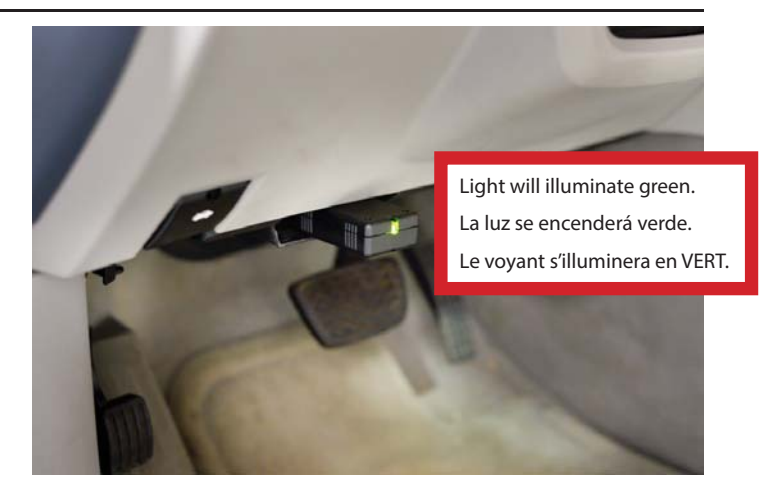

#### Disclaimer:

Even though every attempt is made to ensure this information is complete and accurate, it is impossible to account for all possible circumstances or situations. Please consult with a qualified auto technician before attempting to perform any work you are not qualified to do. Automobiles can be hazardous to work on; be sure to take all necessary safety precautions. Failure to do so may result in property damage or personal injury. Certain motor vehicle standards and performance requirements may apply to your motor vehicle (such as Federal Motor Vehicle Safety Standards by the National Highway Traffic Safety Administration). Be sure that your work is performed in accordance with such standards and that you do not disable any motor vehicle safety feature.

**ATTENTION:** Refer to the appropriate shop manual for your vehicle to obtain specific service procedures for this part. If you do not have a service manual or lack the skill to install this part, it is recommended that you seek the services of a qualified technician. Pay special attention to all cautions and warnings included in the shop manual. Read and follow all instructions carefully.

**STEP 17:** Turn the ignition off.

**PASO 17:** Gire la llave de ignición a la posición OFF.

**ÉTAPE 17 :** Éteignez le véhicule.

**STEP 18:** Remove the Software Transfer Tool from the OBDII port.

**PASO 18:** Saque la herramienta de transferencia de Software del puerto OBDII.

**ÉTAPE 18 :** Retirez l'outil de transfert de logiciels du port OBDII.

**STEP 19:** After 30 seconds, remove the battery charger. The Write cycle is now complete.

**PASO 19:** Remueva el cargador de batería después de 30 segundos. El ciclo de escritura se ha completado.

**ÉTAPE 19 :** Après 30 secondes, retirez le chargeur de batterie. Le cycle de copiage est maintenant terminé.

**STEP 20:** Clear DTCs.

**PASO 20:** Borre los DTC.

**ÉTAPE 20 : Effacez les DTC.** 

### **We appreciate your opinions regarding this product!**

**Please call our Technical Assistant with any challenges or suggestions regarding the installation or operation of this product. 1-800-523-2492**

**Apreciamos sus opiniones con respecto a este producto! Por favor llame a nuestro Asistente Técnico con desafíos o sugerencias en relación con la instalación o operación de este producto. 1-800-523-2492**

**Nous apprécions vos opinions concernant ce produit!**

**Veuillez contacter notre Assistance Technique si vous rencontrez des problèmes ou si vous avez des suggestions à nous faire parvenir concernant l'installation ou le fonctionnement de ce produit.**

**1-800-523-2492**

Disclaimer:

Even though every attempt is made to ensure this information is complete and accurate, it is impossible to account for all possible circumstances or situations. Please consult with a qualified auto technician before attempting to perform any work you are not qualified to do. Automobiles can be hazardous to work on; be sure to take all necessary safety precautions. Failure to do so may result in property damage or personal injury. Certain motor vehicle standards and performance requirements may apply to your motor vehicle (such as Federal Motor Vehicle Safety Standards by the National Highway Traffic Safety Administration). Be sure that your work is performed in accordance with such standards and that you do not disable any motor vehicle safety feature.

**©2016 Dorman Products, Inc.** 

No reproductions in whole or in part without prior written approval.